## **Integrating ILLiad with your local authentication system via EZproxy**

## **Overview:**

The ILLiad patron web pages can be configured as an EZproxy-protected resource, allowing ILLiad patrons to authenticate against any authentication method supported by EZproxy.

### **Requirements:**

This complete document, as well as all of the documentation linked from this page, should be read and understood before attempting to implement this configuration.

**EZproxy** – A functional EZproxy installation which makes use of the authentication methods listed in the EZproxy user authentication documentation<sup>[1](#page-0-0)</sup> as well as an EZproxy administrator familiar with EZproxy configuration.

**ILLiad** – A functional set of ILLiad patron web pages.

## **Hosted implementations:**

If you are a hosted ILLiad or EZproxy subscriber, OCLC support can assist you with the configuration settings needed for the hosted service.

## **Before you begin:**

These EZproxy and ILLiad integration instructions make use of the 'RemoteAuth' ILLiad authentication method, described here :<https://prometheus.atlas-sys.com/display/illiad/RemoteAuth+Authentication> and one of the EZproxy User Authentication methods described here : <https://www.oclc.org/support/services/ezproxy/documentation/usr.en.html>

#### *Please read the documentation linked above before proceeding!*

You will need the following information before you begin:

| <b>Value</b>                           | <b>Example</b>                       | <b>Description</b>                                                                  |
|----------------------------------------|--------------------------------------|-------------------------------------------------------------------------------------|
| [ILLiad patron page]<br>directory URL] | http://mylib.illiad.oclc.org/illiad/ | The URL of your ILLiad patron web<br>pages                                          |
| [User Header Name]                     | HTTP SITENAME USER                   | This is the header name you create<br>which will be shared in ILLiad and<br>EZproxy |
| [EZproxy login URL]                    | http://my.ezproxy server.edu/login   | The URL of the EZproxy server                                                       |

<span id="page-0-0"></span><sup>1</sup> EZproxy User Authentication:<https://www.oclc.org/support/services/ezproxy/documentation/usr.en.html>

## **Authentication process overview:**

EZproxy passes the username (set by the authenticating system) to the ILLiad web application (illiad.dll) via an http header.

The header name is a completely arbitrary value that is used in both the ILLiad and EZproxy configuration, referred to in this document as the [User Header Name]

If the header does not contain a username value, patrons are redirected to the authentication method defined in EZproxy, and then returned to the ILLiad web pages.

If the value has been set, the username is checked against the existing users in the ILLiad database.

- If the username matches an existing patron record, the patron is presented with the ILLiad Main menu
- If the username does not match an existing patron record, they are taken to the 'NewAuthRegistration.html' page to complete their registration

## **Ezproxy configuration**

Ezproxy is configured to pass along the username via the 'AddUserHeader' option<sup>[2](#page-1-0)</sup> after authentication.

## *Authentication is required!*

This means:

- There can be no ExcludeIP<sup>[3](#page-1-1)</sup> or AutoLoginIP<sup>4</sup> statements applied to the ILLiad definition, and you will need to force all workstations to authenticate via IncludeIP
- Referring URL<sup>[5](#page-1-3)</sup> authentication is not valid
- Simple CGI<sup>[6](#page-1-4)</sup> authentication is not valid

<span id="page-1-1"></span><span id="page-1-0"></span><sup>&</sup>lt;sup>2</sup> EZproxy 'AddUserHeader'[: https://www.oclc.org/support/services/ezproxy/documentation/cfg/adduserheader.en.html](https://www.oclc.org/support/services/ezproxy/documentation/cfg/adduserheader.en.html)

<sup>&</sup>lt;sup>3</sup> ExcludeIP[: https://www.oclc.org/support/services/ezproxy/documentation/cfg/excludeip.en.html](https://www.oclc.org/support/services/ezproxy/documentation/cfg/excludeip.en.html)

<span id="page-1-2"></span><sup>&</sup>lt;sup>4</sup> AutoLoginIP:<https://www.oclc.org/support/services/ezproxy/documentation/cfg/autologinip.en.html>

<span id="page-1-3"></span><sup>5</sup> Referring URL :<https://www.oclc.org/support/services/ezproxy/documentation/usr/referer.en.html>

<span id="page-1-4"></span><sup>6</sup> External Script (simple CGI):<https://www.oclc.org/support/services/ezproxy/documentation/usr/external.en.html>

The most basic definition in the config.txt file will be in this format:

IncludeIP 0.0.0.0-255.255.255.255 AddUserHeader [User Header Name] Title ILLiad URL ILLiad patron page directory URL]/illiad.dll AddUserHeader

This definition will most commonly placed before any other definitions in order to avoid conflicts with other AutologinIP and ExcludeIP ranges, as ILLiad does require a username to login.

If you do need to place the ILLiad definition elsewhere in the configuration file (due to a 'Groups' statement or the like), please make sure to include the 'IncludeIP 0.0.0.0-255.255.255.255' statement at the top of the definition.

OCLC Hosted service subscribers: If you also have an OCLC FirstSearch or OCLC WorldCat local definition, you will need to make sure your ILLiad definition is placed BEFORE either of those.

## **ILLiad Configuration**

Configure ILLiad according to the 'RemoteAuth' instructions linked above, and here: <https://prometheus.atlas-sys.com/display/illiad/RemoteAuth+Authentication>

## **Logon.html**

In most RemoteAuth configurations, users that access the ILLiad web pages directly are redirected to an authentication service, so the login.html page is removed entirely.

However. EZproxy can only provide proxied access to resources that are passed as arguments to the EZproxy loginURL (e.g. http://my.ezproxy.server/login?url=http://some.proxied.site) .

You should create a redirect (or link)on the existing logon.html that sends the user to your EZproxy-protected ILLiad page (e.g. <https://support.idm.oclc.org/login?url=http://support.illiad.oclc.org/illiad/illiad.dll> )

#### **OpenURL**

The same Starting Point URL that is used for your login (E.g. <https://support.idm.oclc.org/login?url=http://support.illiad.oclc.org/illiad/illiad.dll> ) will be used to create your OpenURL Base URL.[7](#page-3-0)

So for ["https://support.idm.oclc.org/login?url=http://support.illiad.oclc.org/illiad/illiad.dll](https://support.idm.oclc.org/login?url=http://support.illiad.oclc.org/illiad/illiad.dll) " the OpenURL Base URL would be ["https://support.idm.oclc.org/login?url=http://support.illiad.oclc.org/illiad/illiad.dll/](https://support.idm.oclc.org/login?url=http://support.illiad.oclc.org/illiad/illiad.dll)OpenURL "

This will replace the Base URL in external systems that send bibliographic info into ILLiad (e.g. FirstSearch, SFX)

#### **LocalInfo settings**

The same Starting Point URL that is used for your login [\(https://support.idm.oclc.org/login?url=http://support.illiad.oclc.org/illiad/illiad.dll](https://support.idm.oclc.org/login?url=http://support.illiad.oclc.org/illiad/illiad.dll) ) will be used to populate the ILLiad system address when you send emails to your patrons. (E.g. When you notify them that an article .PDF is ready for viewing)

To configure ILLiad to use this URL, you will need to edit the "SystemURL" field in the LocalInfo table in the customization manager to match the new StartingPointURL for login (e.g. [https://support.idm.oclc.org/login?url=http://support.illiad.oclc.org/illiad/illiad.dll\)](https://support.idm.oclc.org/login?url=http://support.illiad.oclc.org/illiad/illiad.dll)

# **Example configurations**

For the following example, the following environmental values are used:

ILLiad logon URL[: http://support.illiad.oclc.org/illiad/logon.html](http://support.illiad.oclc.org/illiad/logon.html) EZproxy login URL : <https://support.idm.oclc.org/login> Shared user header name: HTTP\_REMOTE\_USER

#### Example ILLiad configuration:

| <b>Customization Key</b> | <b>Sample Value</b> | <b>Description</b>                                                                           |
|--------------------------|---------------------|----------------------------------------------------------------------------------------------|
| <b>RemoteAuthSupport</b> | Yes                 | Is RemoteAuth active                                                                         |
| RemoteAuthUserVariable   | HTTP REMOTE USER    | The name of the header, shared<br>between ILLiad and EZproxy, which<br>contains the username |

<span id="page-3-0"></span><sup>7</sup> Configuring ILLiad Open URL

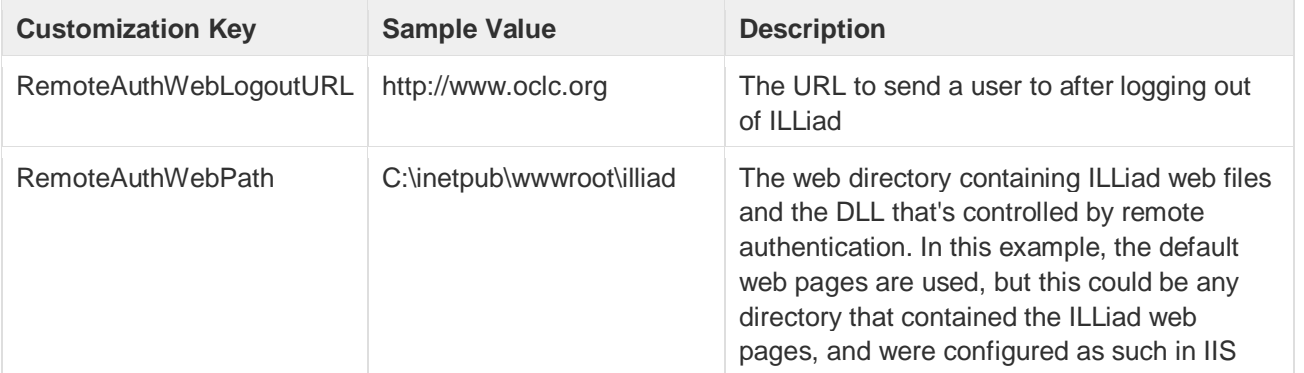

#### Example EZproxy configuration:

IncludeIP 0.0.0.0-255.255.255.255 AddUserHeader HTTP\_REMOTE\_USER Title ILLiad URL [http://support.illiad.oclc.org/illiad/illiad.dl](http://support.illiad.oclc.org/illiad/illiad.dll)l AddUserHeader

*Note that traditional 'logon.html' is replaced with 'illiad.dll'*

## **Additional Documentation:**

EZproxy main documentation: [https://www.oclc.org/support/worldwide/en\\_us/services/ezproxy/documentation.html](https://www.oclc.org/support/worldwide/en_us/services/ezproxy/documentation.html) EZproxy user authentication: [https://www.oclc.org/support/worldwide/en\\_us/services/ezproxy/documentation/usr.html](https://www.oclc.org/support/worldwide/en_us/services/ezproxy/documentation/usr.html) EZproxy reference manual: https://www.oclc.org/content/dam/support/ezproxy/documentation/pdf/ezproxy\_referencemanual.pdf

ILLiad 8.3 Documentation home page: <https://prometheus.atlas-sys.com/display/illiad/ILLiad+8.3+Home+Page>

Author: David Smith Last Modified: September 24 2012